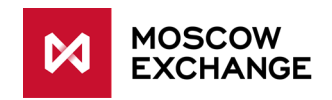

# **FIX protocol specification for Indicative Quote System of Derivatives market**

**version 1.0.0**

**Moscow 2018**

# **Table of Contents**

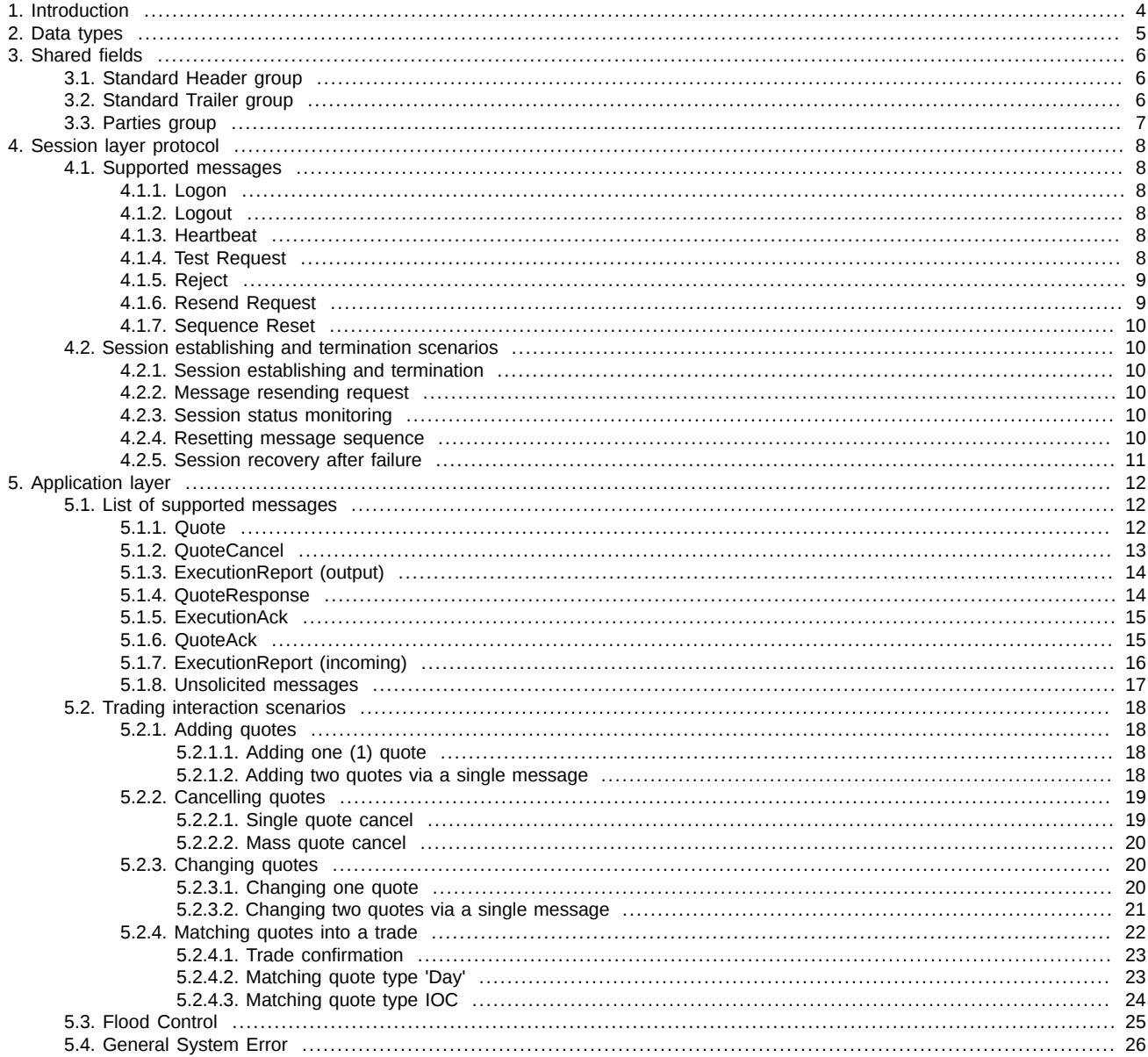

# **History of changes**

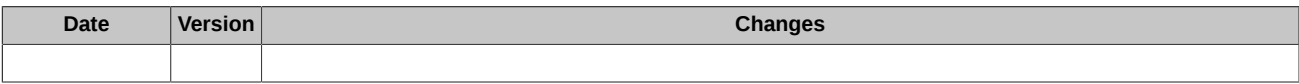

# <span id="page-3-0"></span>**1. Introduction**

#### **1. Document purpose**

The document below describes the protocol FIX provided by the Moscow Exchange for connection to Indicative Quote System of Derivatives market. The description is based on the standard FIX protocol (Financial Information Exchange, [http://www.fixtrading.org,](http://www.fixtrading.org) version 4.4) specification. The specification does not contain neither technical nor administrative details on network connection or security protection methods.

### **2. General description**

Indicative Quote System (IQS) is a new service provided by Moscow Exchange, which allows trade participants to view and take actions with indicative quotes on the Derivatives Market instruments. An Indicative quote here stands for the buy (or sell) price indicating a trade participant's intention to perform a trade, without any obligation to do that (which means that no collateral will be pledged to cover the trades). Therefore, a trade participant is able to indicate their trading interest in a wide range of instruments, without having any financial expenses.

Indicative quotes can be added on all types of the instruments traded on the Derivatives Market, in accordance with the rights granted by the trading administrator. The following instrument types are supported:

- Futures;
- Options;
- Multi-leg instruments (calendar spreads).

The protocol provided is designed based on the standard FIX 4.4 protocol. The protocol consists of transport, session and application layers.

The transport layer defines rules of: a) transferring data as set of messages, b) composing message as set of fields, c) composing fields using field ID and field value. The transport layer description is a part of FIX 4.4 specification, therefore, it is not listed in this specification.

The session layer provides identification of each participant as well as guaranteed delivery and message consistent processing, connection status control and session recovery in case of a failure. This specification contains a brief description of the session layer protocol in order to cover certain parameters needed for establishing connection to FIX Gate.

This specification is based upon application layer protocol description, which defines rules of trading process.

#### **3. Terms and definitions**

This document contains the following terms, definitions and acronyms:

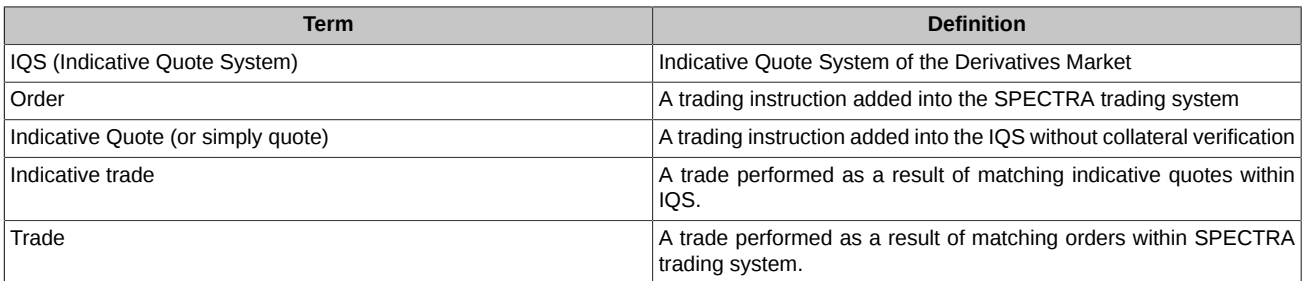

# <span id="page-4-0"></span>**2. Data types**

Within the protocol, the following data types are used:

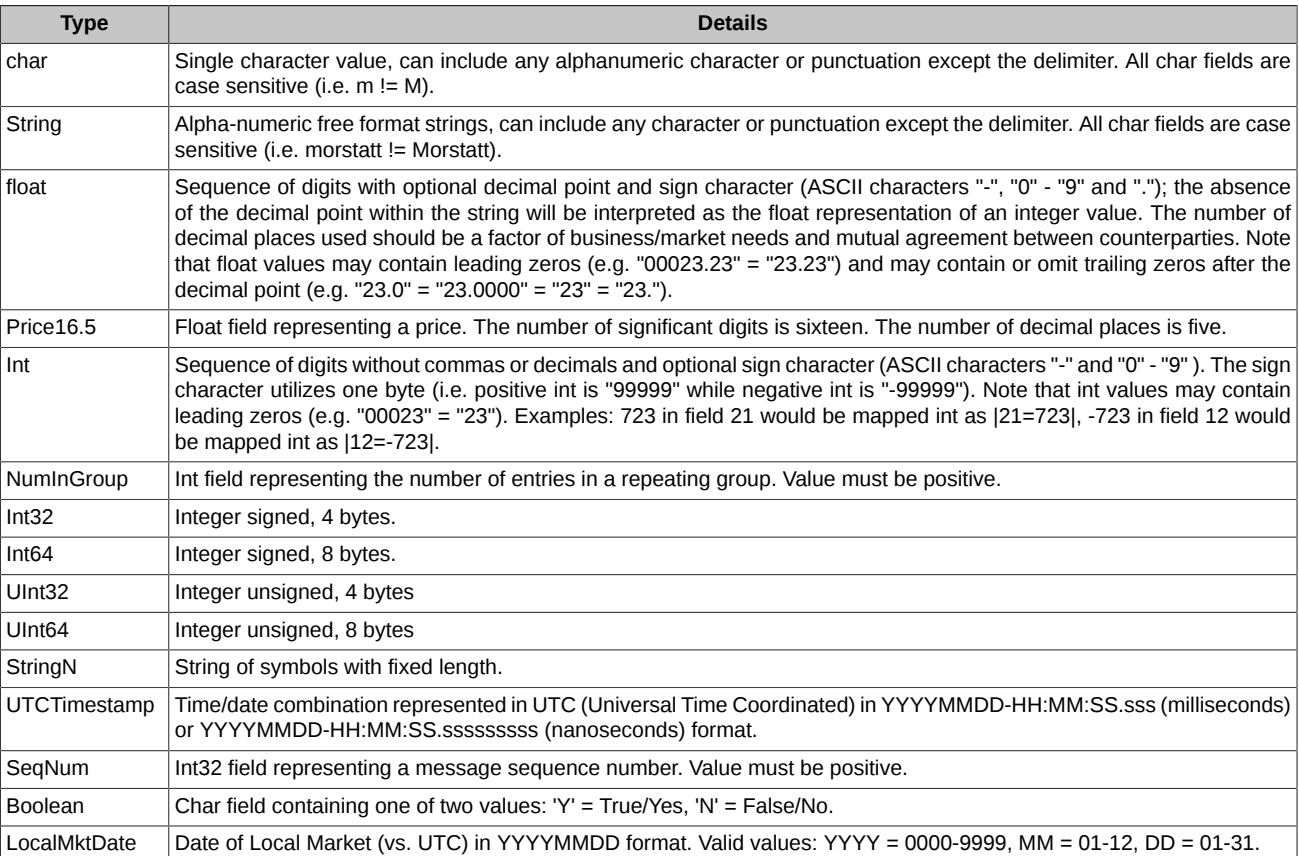

# <span id="page-5-0"></span>**3. Shared fields**

There are some messages containing the same field sets, for example, the 'Standard Header' and 'Standard Trailer' fields which contain some service information. Some of such field sets are described below:

- **Tag** the unique field ID, used for generating a FIX message.
- **Field** the field name, not used for generating FIX messages and described for your reference only.
- **Mandatory** a field attribute: specifies whether the field in a message is mandatory or optional.
	- Y mandatory field;
	- N optional field;
	- C mandatory, if meets the condition (see 'Details').
- **Type** field type.
- **Details** detailed description of the field.
- **Allowable values** additional limitations.

The "**\***" symbol - flag of difference from the standard FIX protocol.

### <span id="page-5-1"></span>**3.1. Standard Header group**

The standard header contained in every message contains.

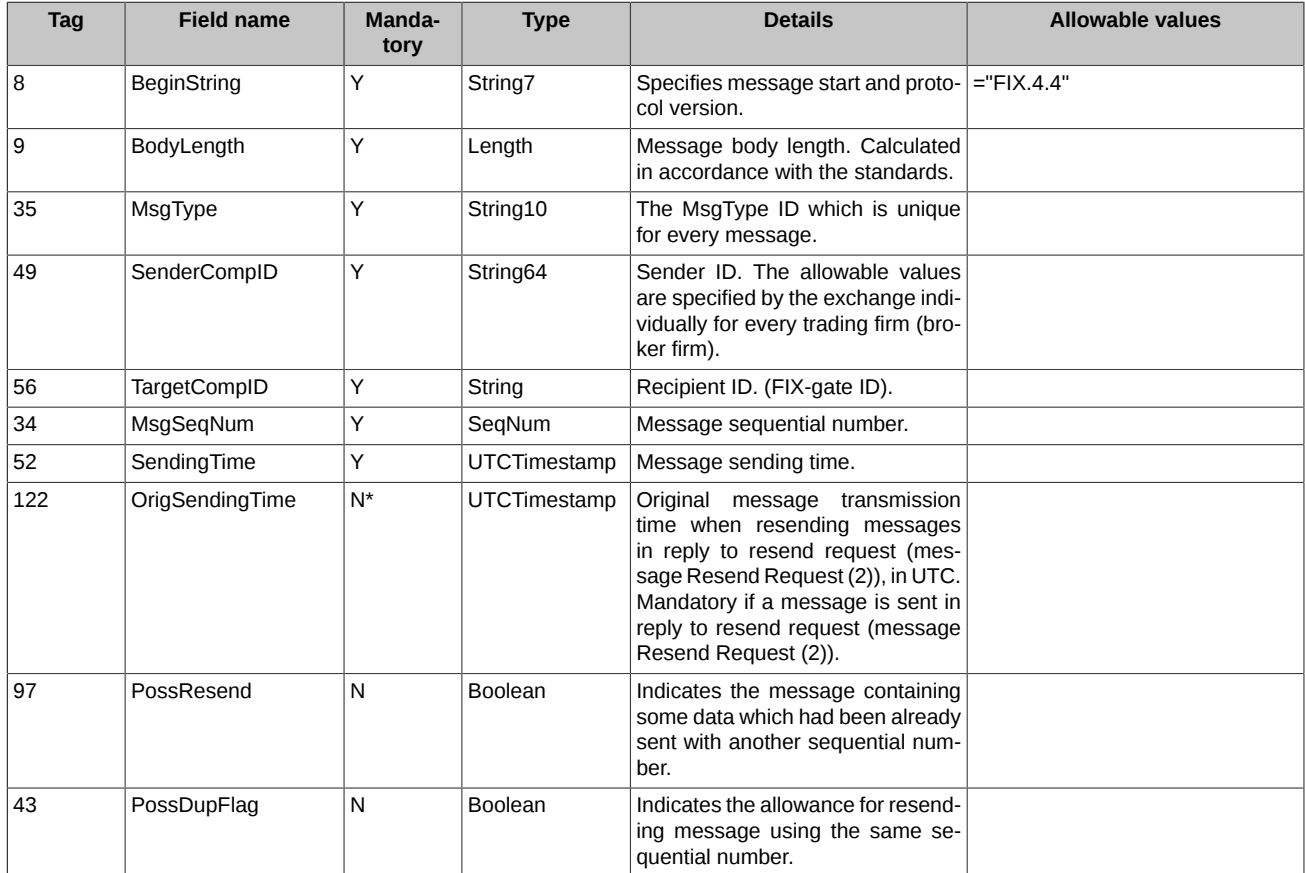

### <span id="page-5-2"></span>**3.2. Standard Trailer group**

The standard trailer (end) which every message contains.

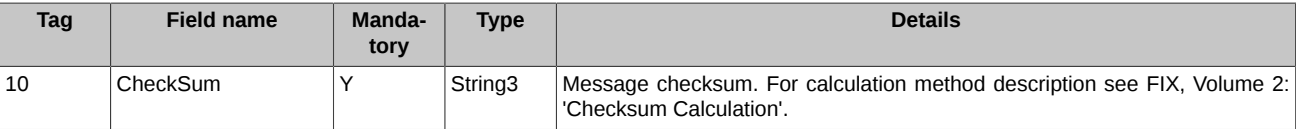

# <span id="page-6-0"></span>**3.3. Parties group**

Group 'Parties' is a mandatory group which contains the unsolicited message sender login details.

The fields order is fixed.

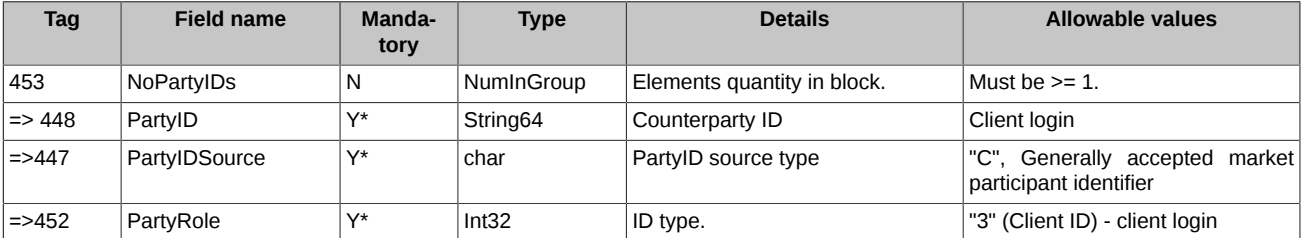

# <span id="page-7-0"></span>**4. Session layer protocol**

Session layer protocol which provides parties authentication, guaranteed messages delivery and sequential message processing, connection status and session recovery in case of any failure.

## <span id="page-7-1"></span>**4.1. Supported messages**

- **Logon** Initiates session.
- **Logout** Initiates or confirms session termination.
- **Heartbeat** Ensures that session is up and running.
- **Test Request** Used as part of session establishment procedure, must be replied with specific Heartbeat message.
- **Reject** Informs party about incorrect or unknown message.
- **Resend Request** Informs party that messages in particular range must be resent.
- **Sequence Reset** Used to skip administrative messages on resend 'Gap Fill mode'. Also used to reset messages sequence 'Reset mode'.

All the messages can be sent in both directions.

#### <span id="page-7-2"></span>**4.1.1. Logon**

Initiates or confirms session start. This message must be the first in every session.

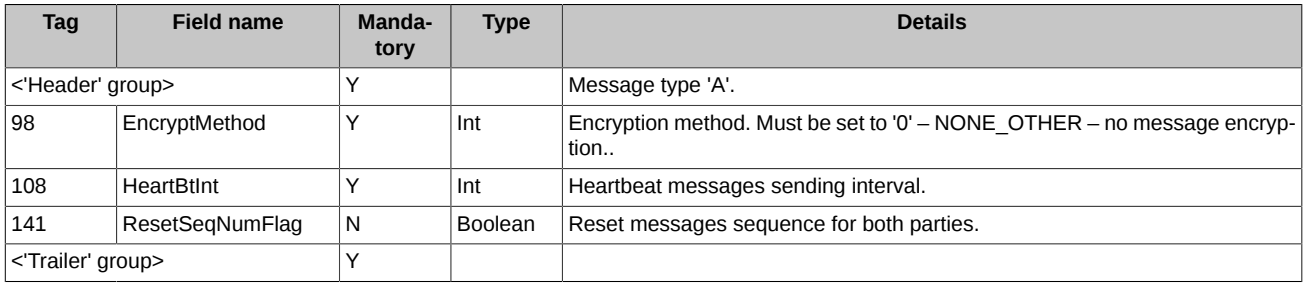

#### <span id="page-7-3"></span>**4.1.2. Logout**

Initiates or confirms session termination.

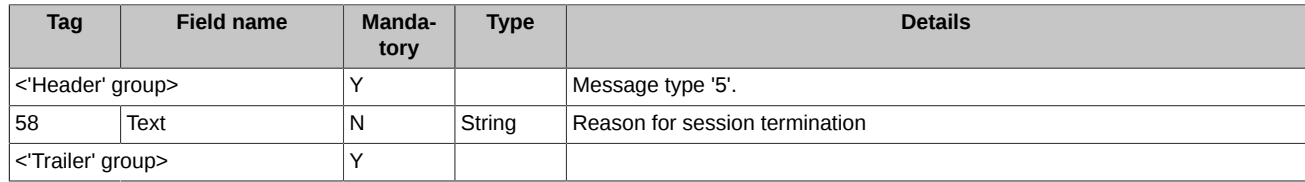

#### <span id="page-7-4"></span>**4.1.3. Heartbeat**

Ensures that session is up and running. If the 'Heartbeat' message is sent in response to the 'Test Request' message, the 'TestReqID' field must contain the 'Test Request' message ID.

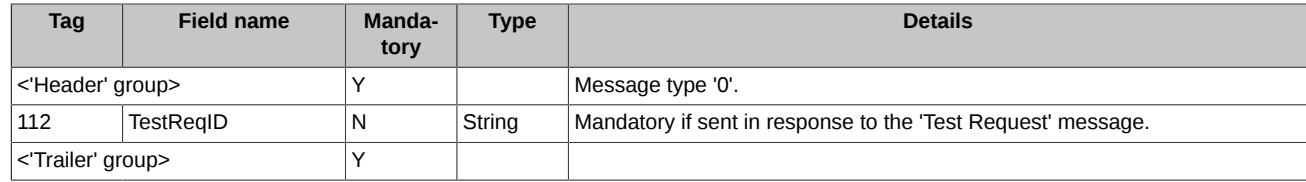

#### <span id="page-7-5"></span>**4.1.4. Test Request**

The message calls/initiates/requests the 'Heartbeat' message from the opposite party..

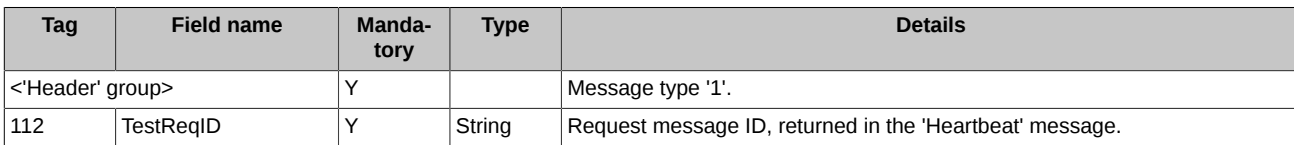

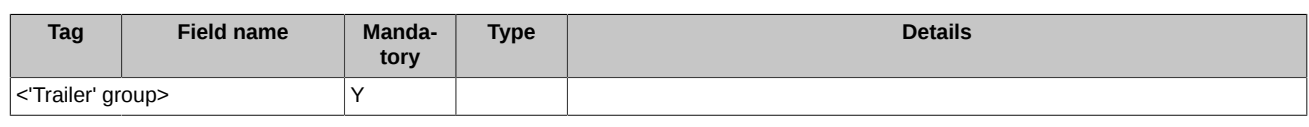

#### <span id="page-8-0"></span>**4.1.5. Reject**

The reject message should be issued when a message is received but cannot be properly processed due to a session-level rule violation. An example of when a reject may be appropriate would be the receipt of a message with invalid basic data which successfully passes CheckSum and BodyLength checks.

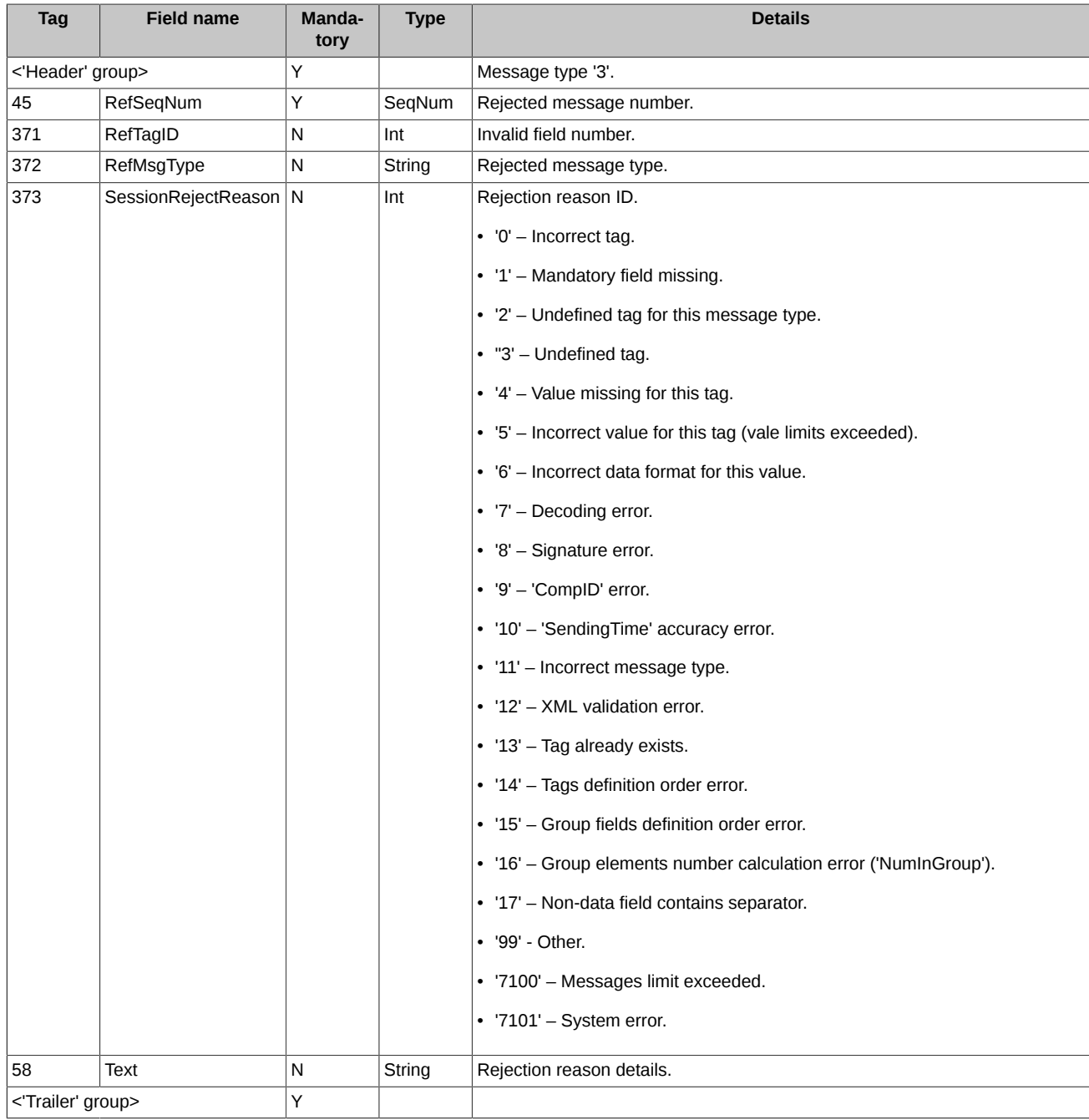

### <span id="page-8-1"></span>**4.1.6. Resend Request**

The message initiates resending of a particular message range. Use 'BeginSeqNo=EndSeqNo' for a single message resending and 'End-SeqNo=0' for a range of messages starting from the particular one (where '0' indicates infinity).

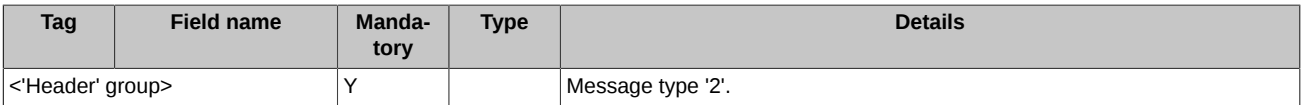

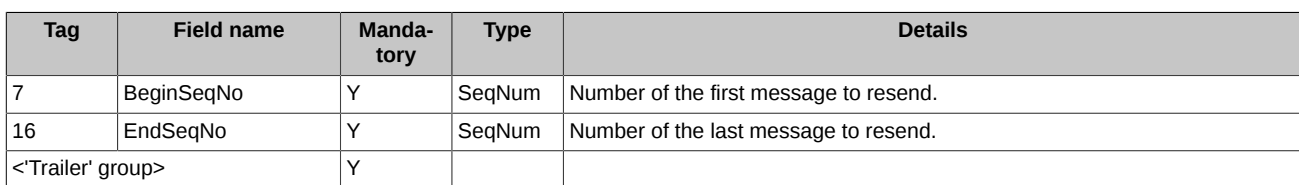

#### <span id="page-9-0"></span>**4.1.7. Sequence Reset**

Used to skip administrative messages on resend – 'Gap Fill mode'. Also used to reset messages sequence – 'Reset mode'.

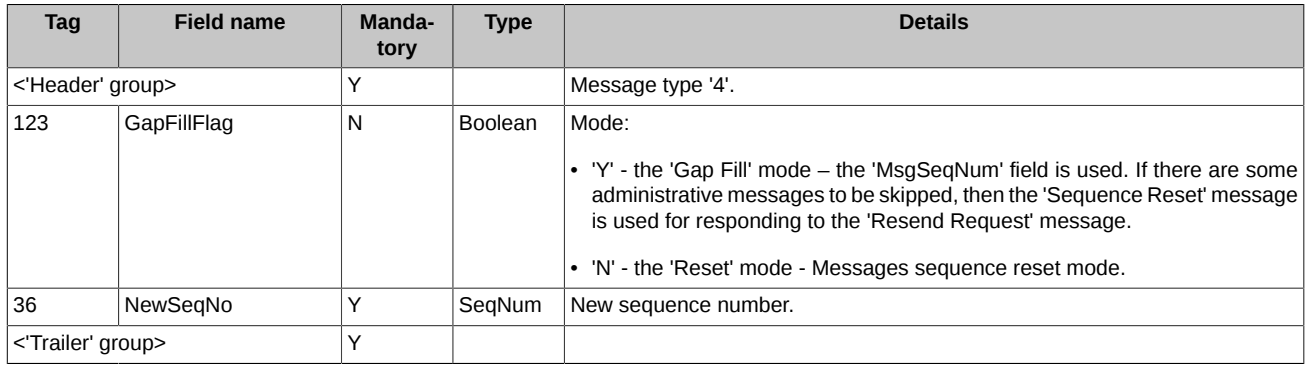

# <span id="page-9-1"></span>**4.2. Session establishing and termination scenarios**

#### <span id="page-9-2"></span>**4.2.1. Session establishing and termination**

For establishing connection to FixGate a client must send the 'Logon' message including its 'SenderCompID'. If the 'Logon' message is valid and the sender was successfully authorized then FixGate sends the 'Logon' message in return, confirming that the connection has been successfully established.

For correct session termination, client must send the 'Logout' message to FixGate and receive one in return. Any other ways of session closing/termination are incorrect and may lead to an error.

Also, before sending the 'Logout' message it is recommended to send the 'Test Request' message to FixGate and receive the 'Heartbeat' message in return. This may help to avoid missing and/or lost messages.

When a connection has been established via FixGate, it is recommended to wait 30 seconds after closing the previous session before sending a new Logon message. Otherwise, the connection will be terminated by FixGate without any additional notifications.

#### <span id="page-9-3"></span>**4.2.2. Message resending request**

During the initialization process or due to unexpected connection break there may be numeration error when the incoming message sequence number is greater than expected (while the common message number is always greater by 1 than that of the last message in log). In this case, a client must request the retransmission via sending the 'Resend Request' message including sequence number range for the missing messages (the 'BeginSeqNo', 'EndSeqNo' fields values).

#### <span id="page-9-4"></span>**4.2.3. Session status monitoring**

The 'Heartbeat' message is used to monitor the FIX session status as well as gaps in messages sequence numbers in case of missing some incoming messages. In order to do this, the client application generates the 'Heartbeat' messages and sends it to FixGate in accordance with time interval specified by the 'HeartBtInt' field value in the 'Logon' Message.

If there is no reply from FixGate within the specified time interval (the 'HeartBtInt ' field value + transmission time), the client should generate and send the 'Test Request' message to FixGate. In case of no reply within the specified time interval the client should reestablish connection to the FixGate.

#### <span id="page-9-5"></span>**4.2.4. Resetting message sequence**

The following methods are used to reset message sequence:

- Sending the 'Logon' message with the 'ResetSeqNumFlag' flag.
- Sending the 'Sequence Reset' in the 'Reset mode' mode.
- By schedule. For example, message sequence can be automatically reset by the Exchange before starting a trading session.

After message sequence was reset, there is no more option to resend any message via the 'Resend Request' procedure.

#### <span id="page-10-0"></span>**4.2.5. Session recovery after failure**

In order to recover session after failure, the client should send the 'Logon' message which includes the sequence number 1 more than that of the last message in log (the 'MsgSeqNum' field). If the incoming 'Logon' message sequence number is greater than expected, then the client must request the retransmission via sending the 'Resend Request' message including sequence number range for the missing messages.

If the primary FixGate server is unreachable, the client is recommended to establish connection to the secondary server to continue working according to the rules stated above.

The primary and secondary servers do not synchronize message sequence numbers, so that a client will not be able to receive messages starting from the last received one once they have switched from one server to another. When trying to connect to another server, the client will receive a message with its sequence number less than expected. In this case, it is recommended to reset the message sequence number counter.

# <span id="page-11-0"></span>**5. Application layer**

### <span id="page-11-1"></span>**5.1. List of supported messages**

Messages sent from client into FixGate:

- **Quote** Add/change a quote
- **QuoteCancel** Cancel a quote
- **ExecutionReport** Confirm an indicative trade.

Messages sent from FixGate to client:

- **QuoteResponse** Quote Add/change success.
- **ExecutionAck** Indicative trade confirmation success/reject
- **QuoteAck** Quote cancellation success/reject
- **ExecutionReport** Indicative trade execution report

#### <span id="page-11-2"></span>**5.1.1. Quote**

Request to add/change an indicative quote for any available instrument. A value '1' in field 'QuoteModelType' (Tag=2403) stands for adding quote, while '2' allows to change quote.

Each adding transaction must consists of 1 or 2 quotes. An adding transaction of 2 quotes must contain one buy and one sell quote on the same instrument, where buy price must exceed the sell one. Also, the quotes may be of different volume.

A trading participant is able to change an already added indicative quote by changing one (or more) parameters, i.e. price, volume, external ID. To change a quote, a trading participant must specify its ID assigned by the Exchange. Each changing transaction must consists of 1 or 2 quotes. An changing transaction of 2 quotes must contain one buy and one sell quote on the same instrument, where buy price must exceed the sell one. Also, the quotes may be of different volume.

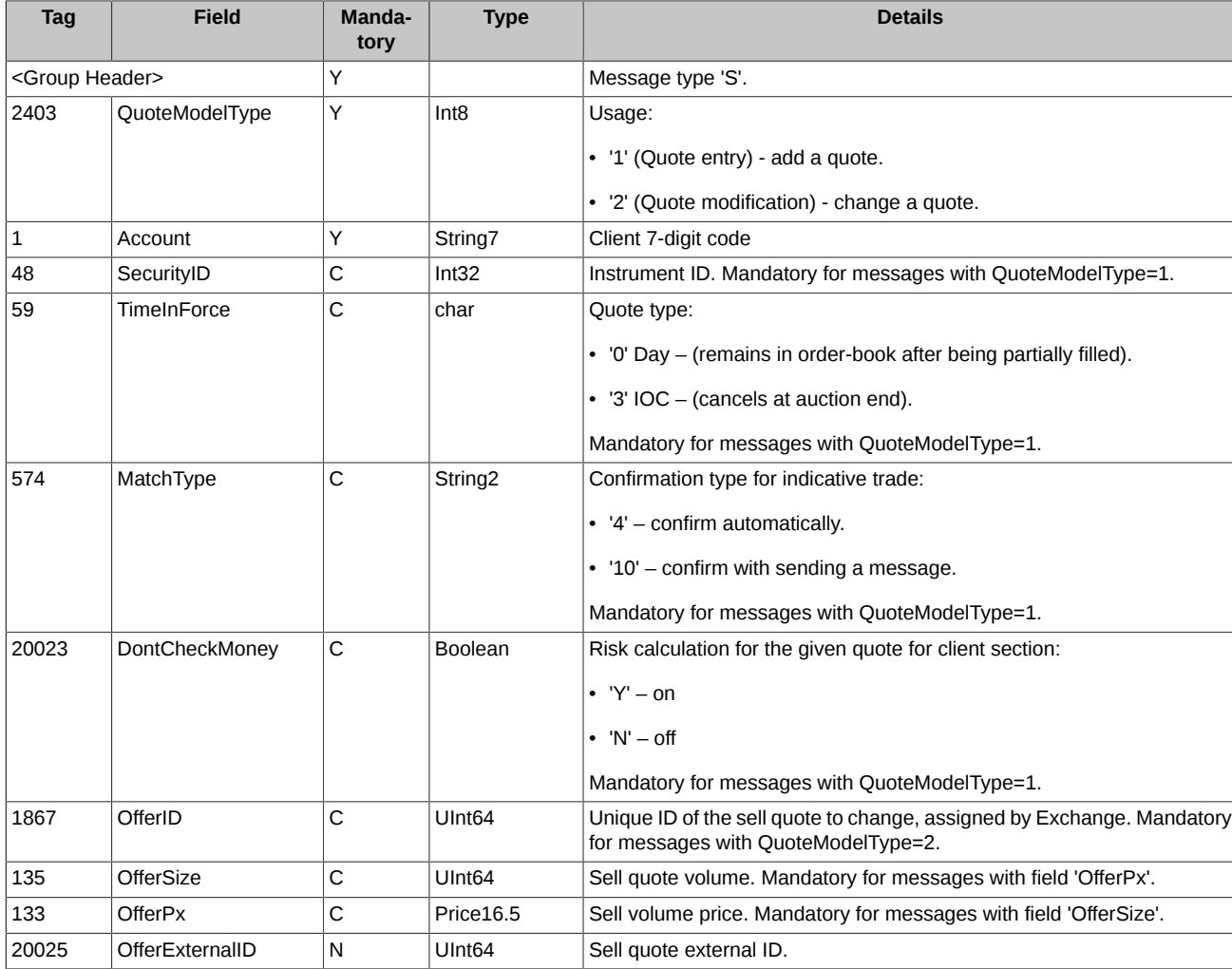

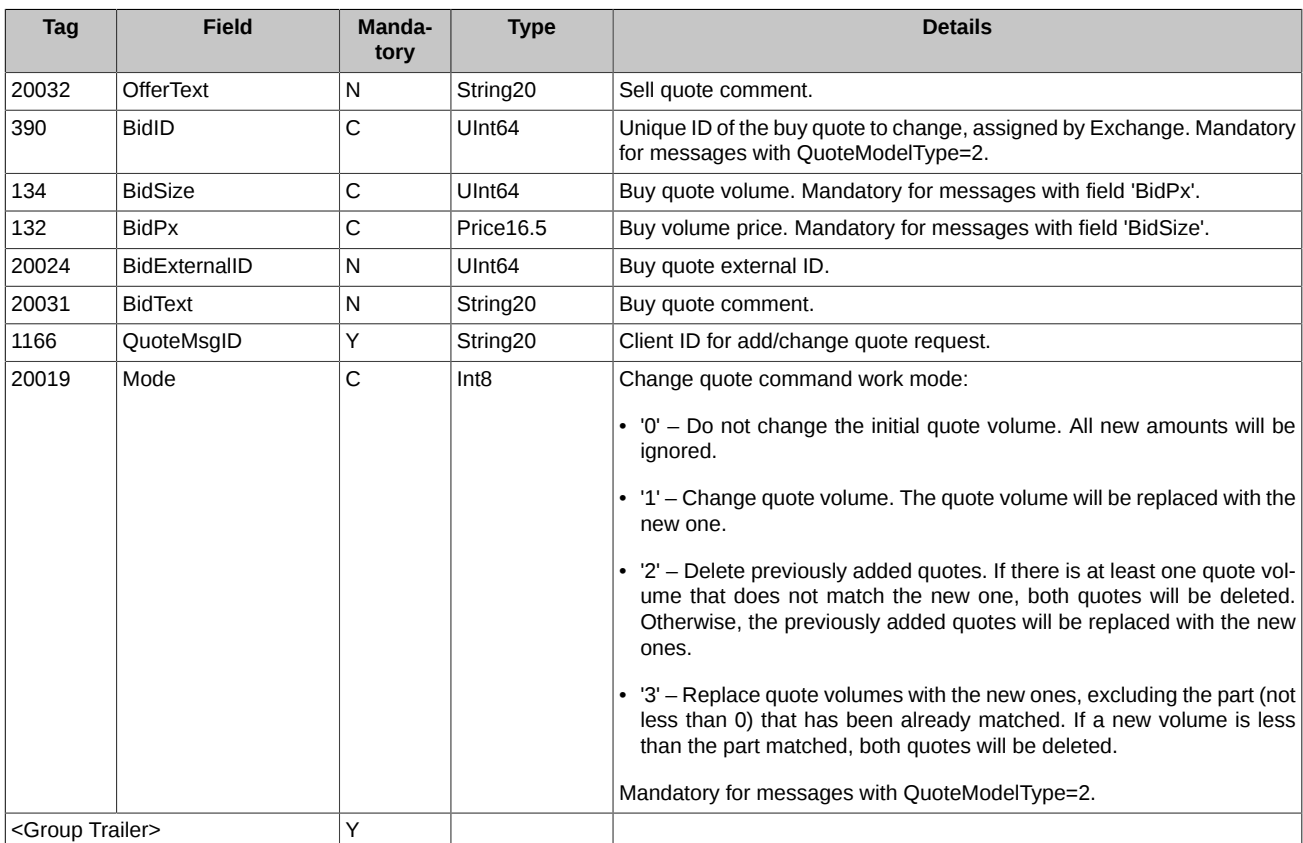

#### <span id="page-12-0"></span>**5.1.2. QuoteCancel**

Quote cancel request. One is able to perform either single cancellation or mass cancellation, depending on value in field QuoteCancelType (Tag=298): "5" (single quote cancel), "1" (mass quote cancel).

On single quote cancel, the quote to cancel is specified with the ID assigned by the Exchange.

Upon mass quote cancel, you can select quotes by specifying any set of settings (including empty subset), i.e.:

- Client code;
- Underlying asset code;
- Instrument code;
- Direction (Buy/Sell);
- Quote external ID.

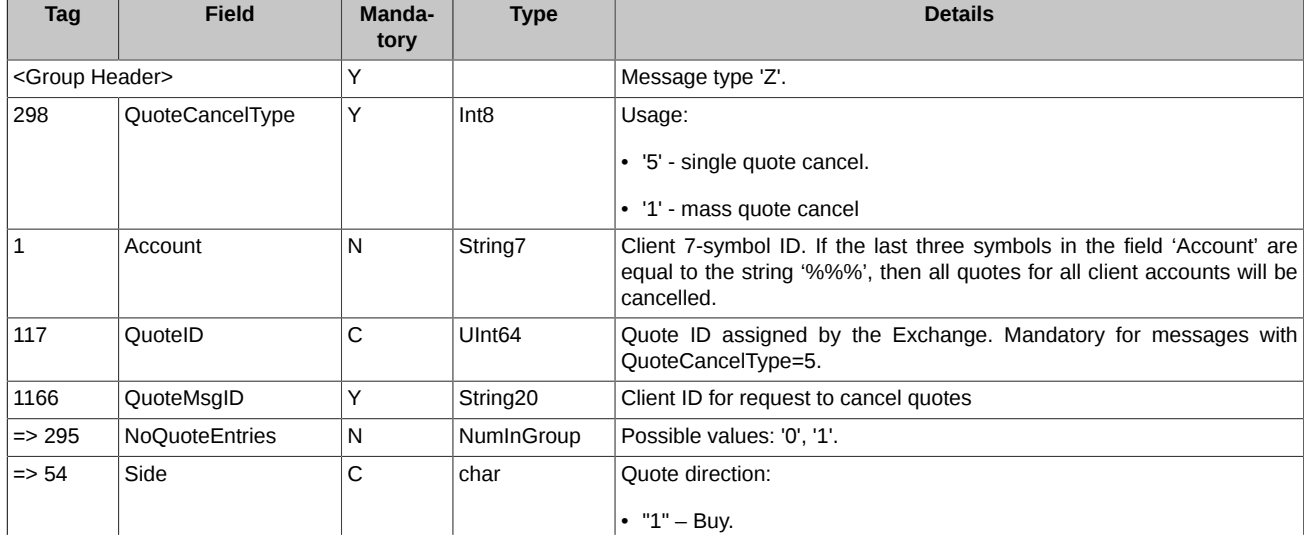

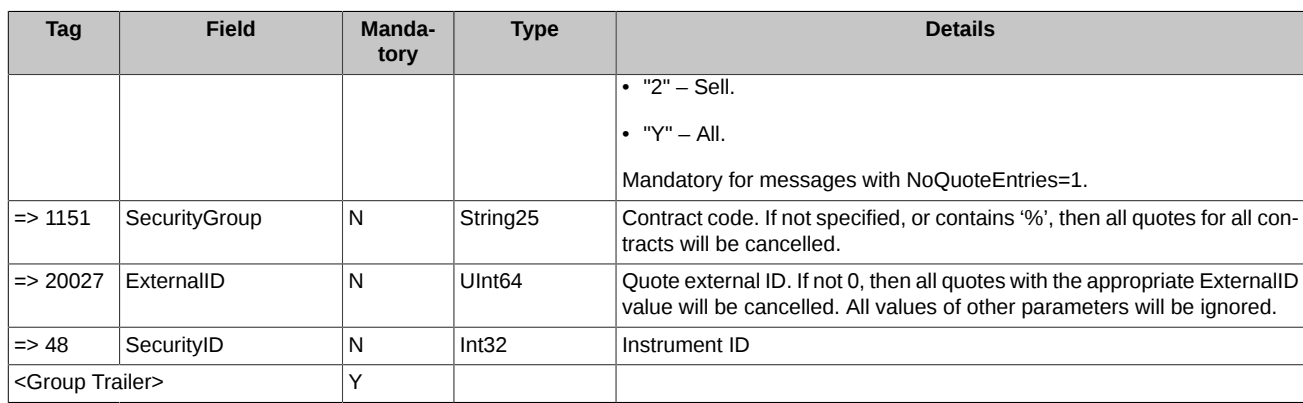

### <span id="page-13-0"></span>**5.1.3. ExecutionReport (output)**

Confirmation of an indicative trade.

Before performing an indicative trade, the Initiator side should confirm this indicative trade with one of two methods, as follow:

- Automatically, by adding an indicative quote;
- Manually, by sending a confirmation message.

To confirm indicative trades automatically, one should specify value 'MatchType=4' in field 'MatchType (Tag=574)' of message **Quote**.

To confirm indicative trades manually, one should send a message **ExecutionReport** containing the indicative trade ID, in reply to received message **ExecutionReport** with the indicative trade status '1' (wait for confirmation). Note that the time for sending the reply message is strictly limited. Once the message could not be sent in the time frame specified, the indicative trade will be considered as unconfirmed.

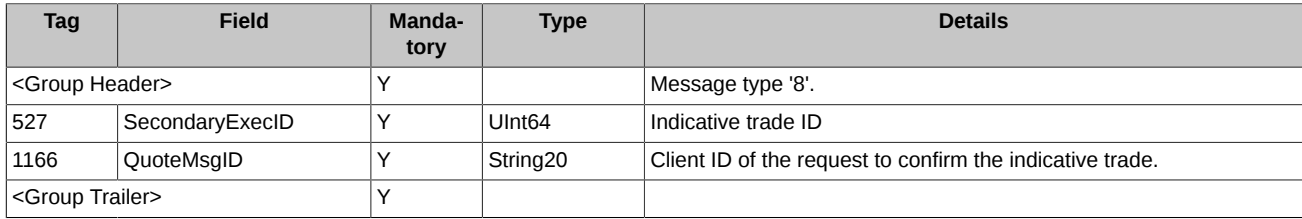

#### <span id="page-13-1"></span>**5.1.4. QuoteResponse**

A message sent in reply to successful adding/changing a quote. The field set in the message may differ depending on the quote direction and/or command type (add/change).

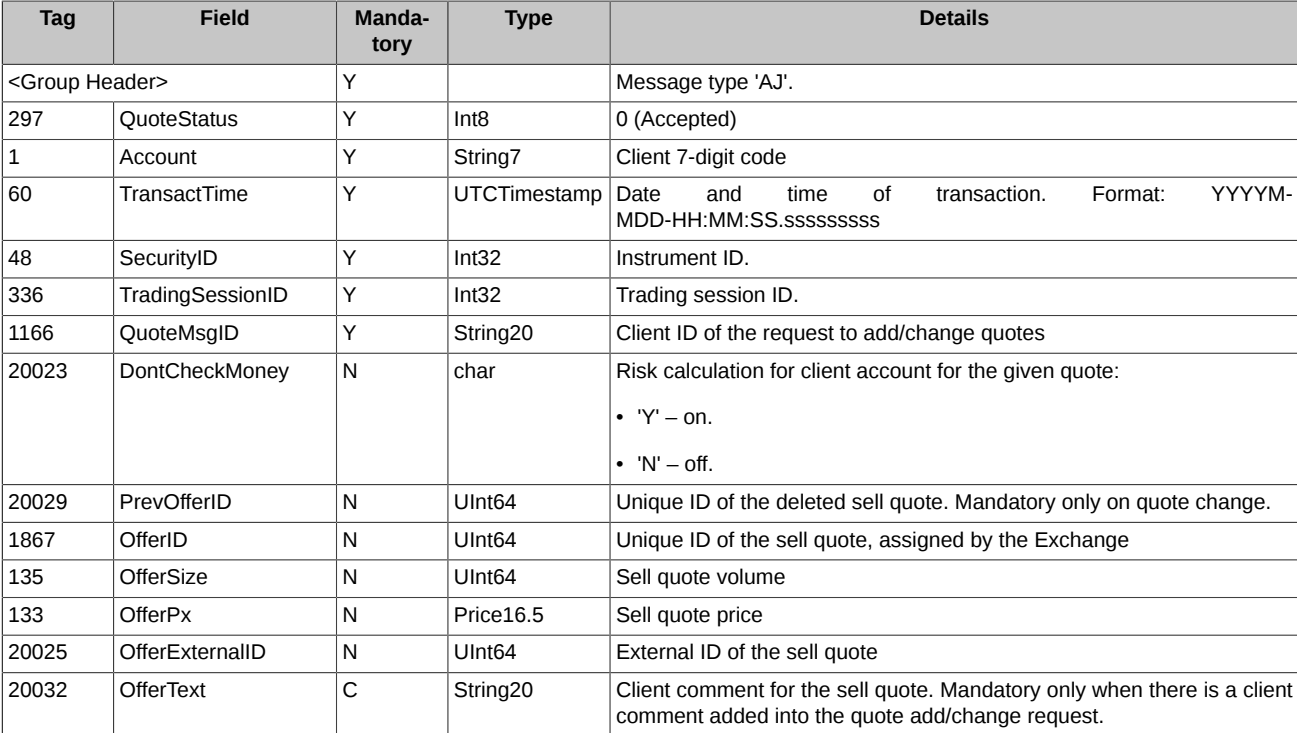

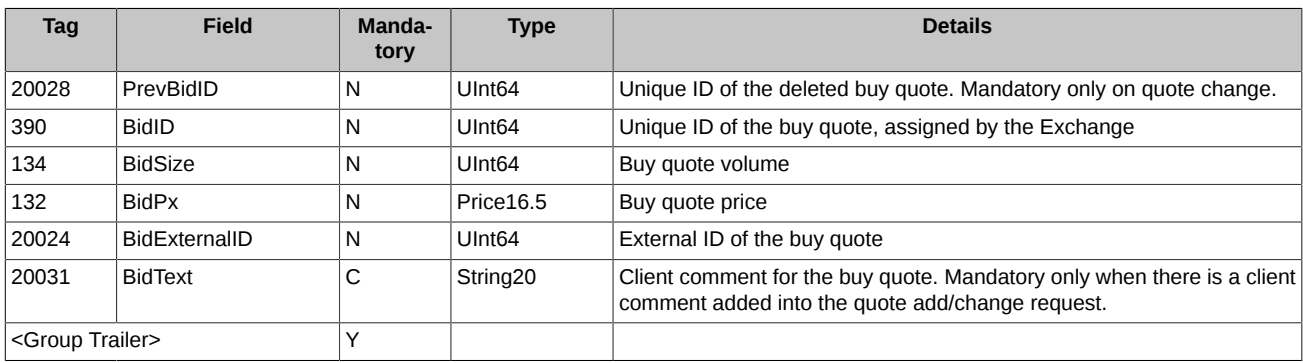

#### <span id="page-14-0"></span>**5.1.5. ExecutionAck**

Message on successful/unseccesfull confirmation of an indicative trade for the given indicative quote.

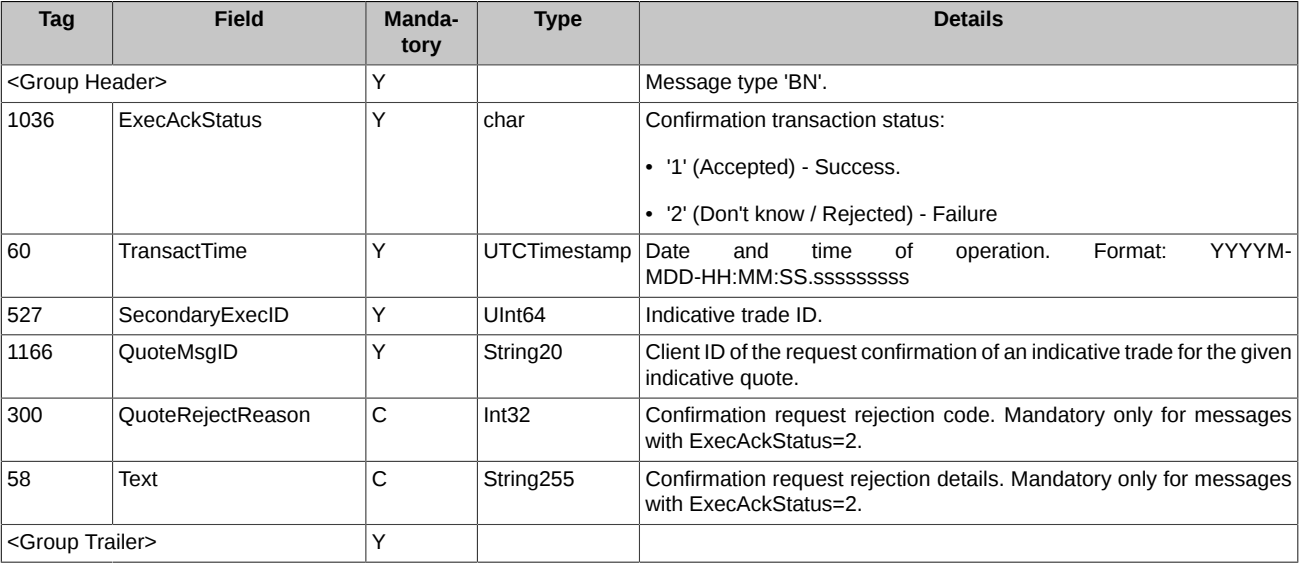

### <span id="page-14-1"></span>**5.1.6. QuoteAck**

Quote delete report/Reject in deletion. This message will be sent in reply at:

- Successful single/mass quote cancel
- Reject in add/change/delete quote

**QuoteAck -** Quote deletion report

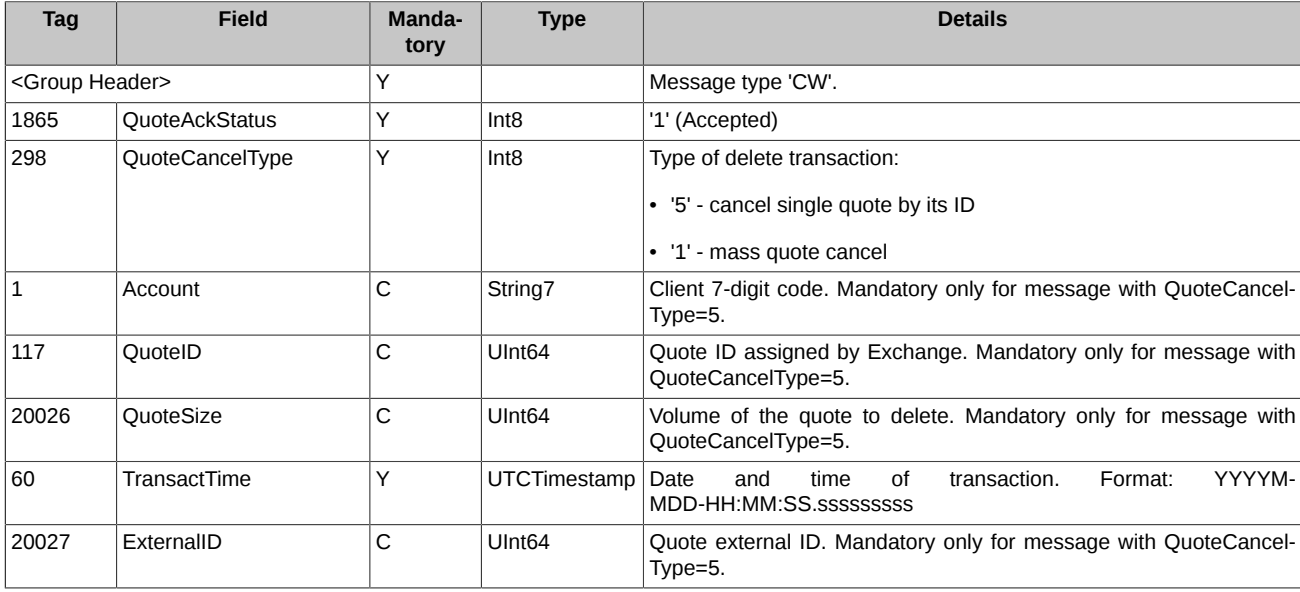

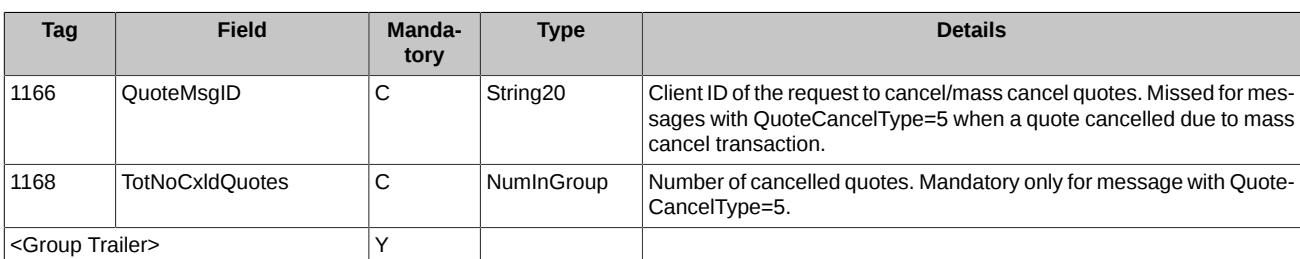

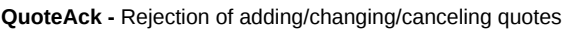

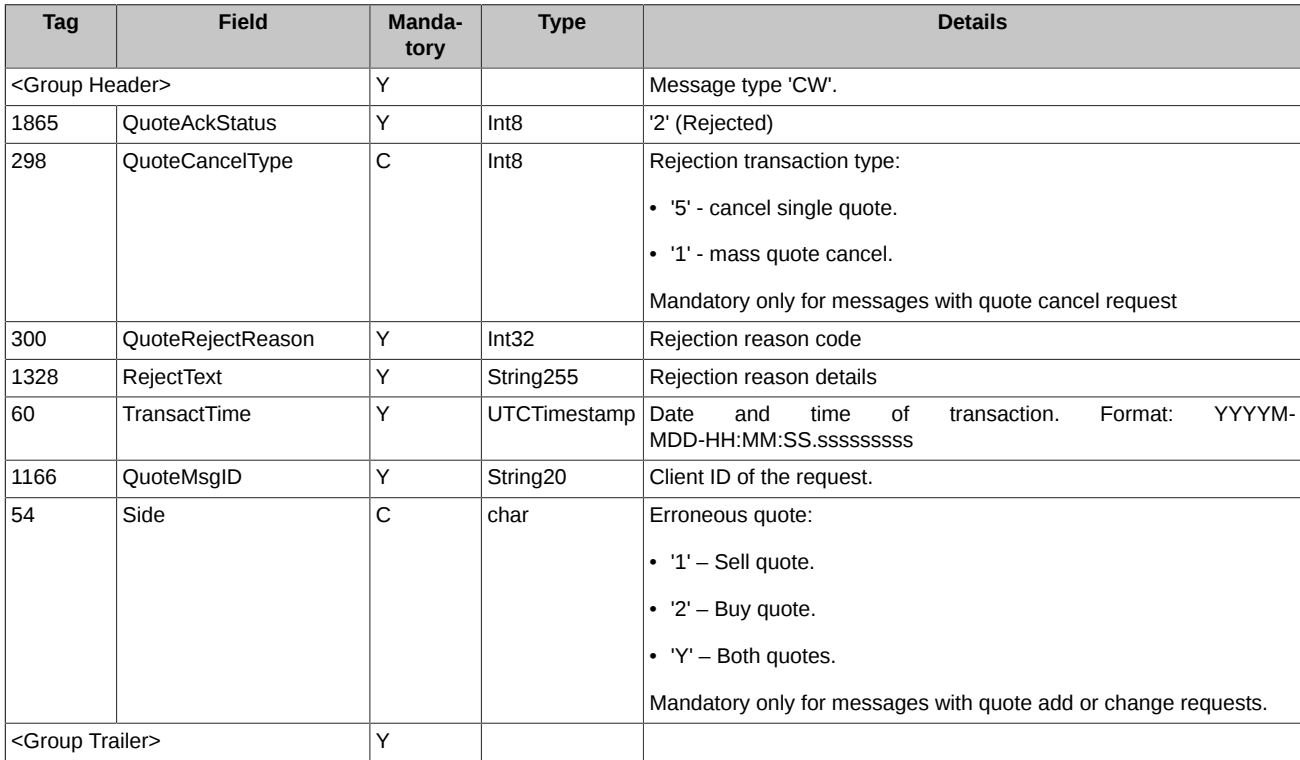

### <span id="page-15-0"></span>**5.1.7. ExecutionReport (incoming)**

Indicative trade performance report message. The message is sent on:

- Indicative trade performed within IQS.
- Indicative trade status change within IQS.

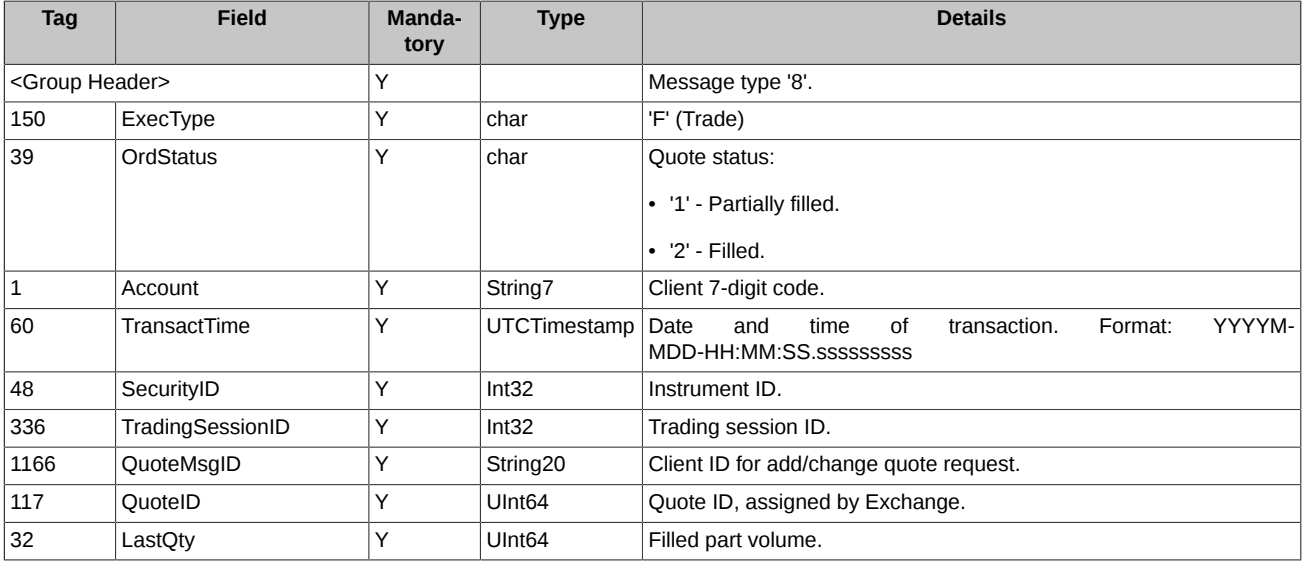

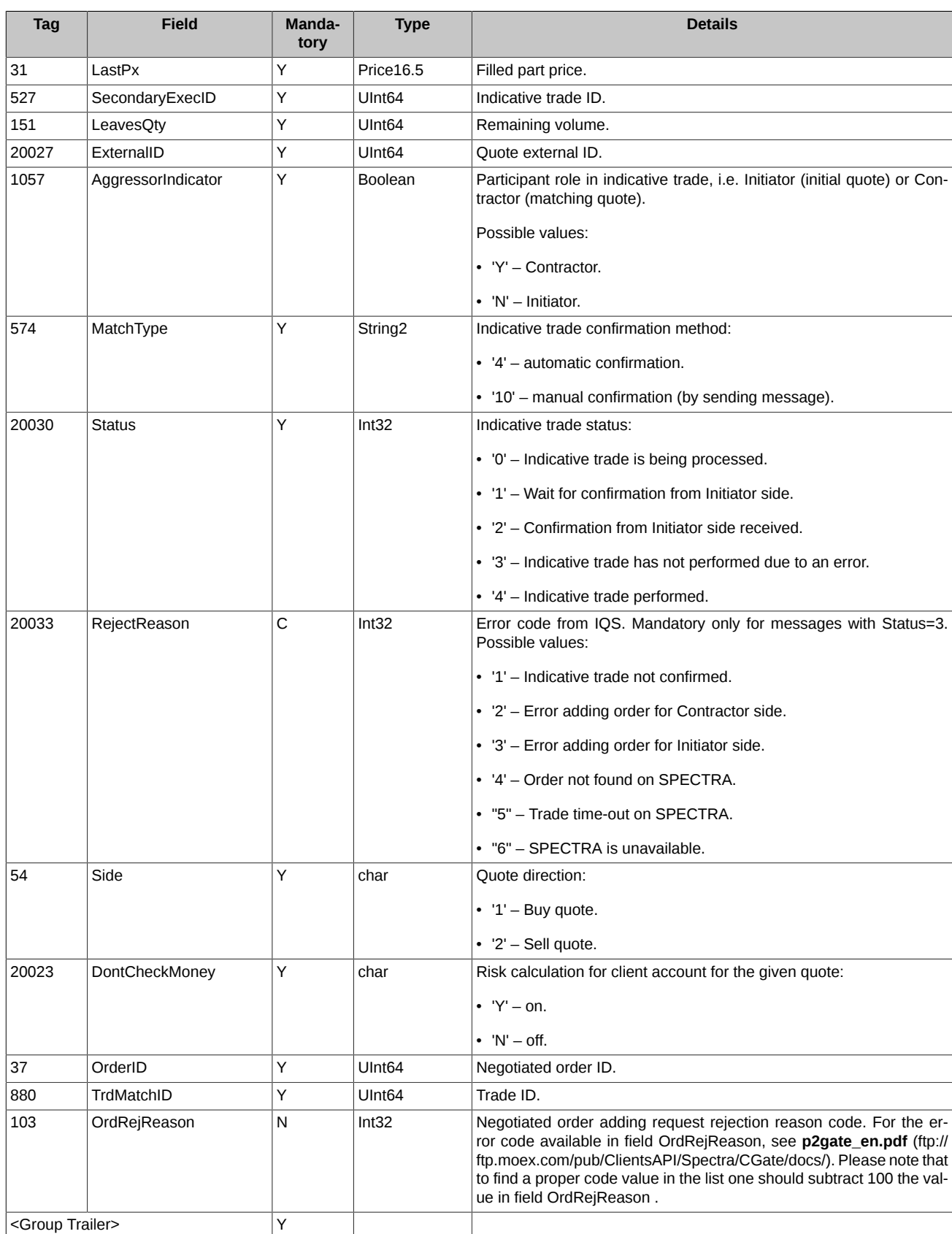

#### <span id="page-16-0"></span>**5.1.8. Unsolicited messages**

Unsolicited message is a message not associated with any input message. They can be resulted from a third-party transaction (change/ cancel a quote added by the FIX login) via FixGate, P2gate, or a trading terminal. Therefore, an unsolicited message is a standard message to cancel (**QuoteAck**), or change (**QuoteResponse**) a quote, where field QuoteMsgID is missing, and an optional group **Parties** containing the transaction initiator login is added.

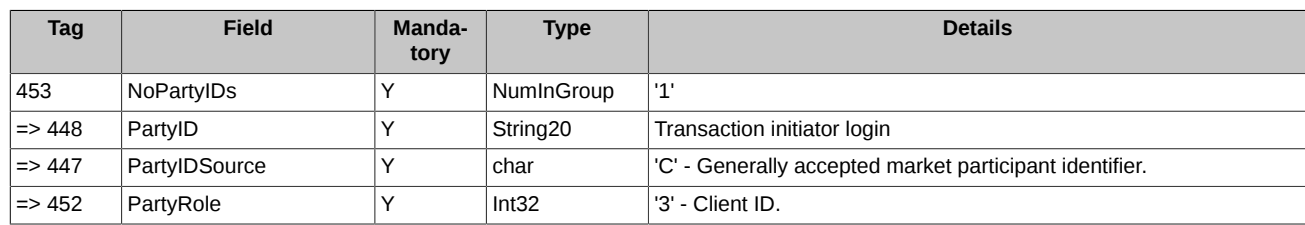

## <span id="page-17-0"></span>**5.2. Trading interaction scenarios**

#### <span id="page-17-1"></span>**5.2.1. Adding quotes**

One can add one (1) or two (2) quotes of different directions via a single message.

#### <span id="page-17-2"></span>**5.2.1.1. Adding one (1) quote**

The system waits for quote adding confirmation. Also, the quote can be rejected by the system (**QuoteAck**).

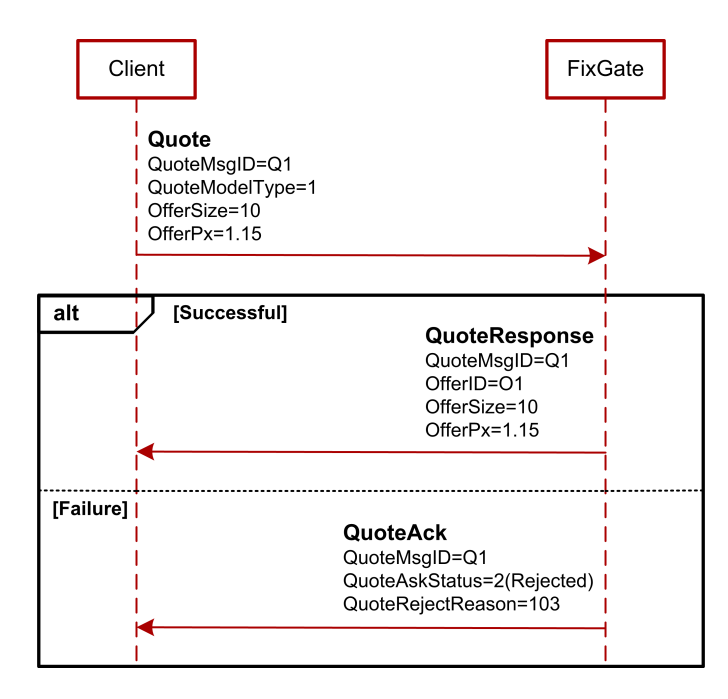

**Figure 1. Diagram. Adding one (1) quote**

#### <span id="page-17-3"></span>**5.2.1.2. Adding two quotes via a single message**

The client side adds new quotes into the system (message **Quote**). If both quotes have been added successfully, then the system issues two messages **QuoteResponse** to the client side. If one quote of the pair is rejected, then the other one will be rejected too, which will result in single message **QuoteAck** sent by FixGate to the client side. Field 'Side' in the message indicates the erroneous quote (1 - Buy, 2 - Sell). If both quotes are rejected due to the same reason, FixGate will send a single message **QuoteAck** with Side=3 (All quotes) to the client side.

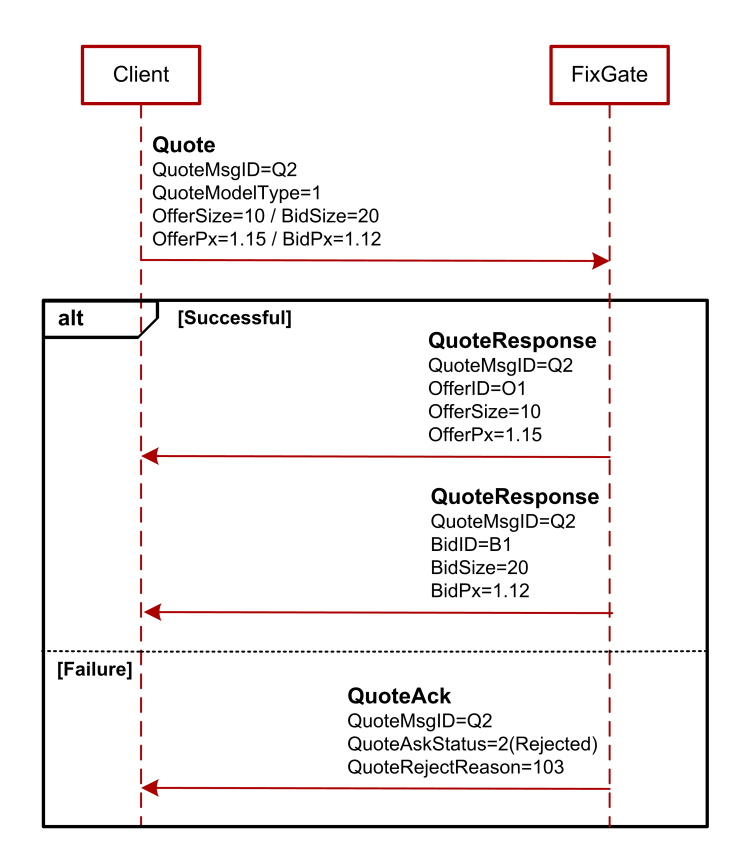

**Figure 2. Diagram. Adding two quotes via single message**

#### <span id="page-18-0"></span>**5.2.2. Cancelling quotes**

A successfully added quote can be deleted (cancelled) by the Client side. One can cancel either a single quote, or perform mass quote cancel.

#### <span id="page-18-1"></span>**5.2.2.1. Single quote cancel**

The client side sends message **QuoteCancel**, containing an Exchange-assigned quote ID in field 'QuoteID', into FixGate. On successful quote cancel, the system replies with message **QuoteAck** with QuoteAckStatus=1(Accepted). On unsuccessful cancel, the system replies with message **QuoteAck** with QuoteAckStatus=2(Rejected).

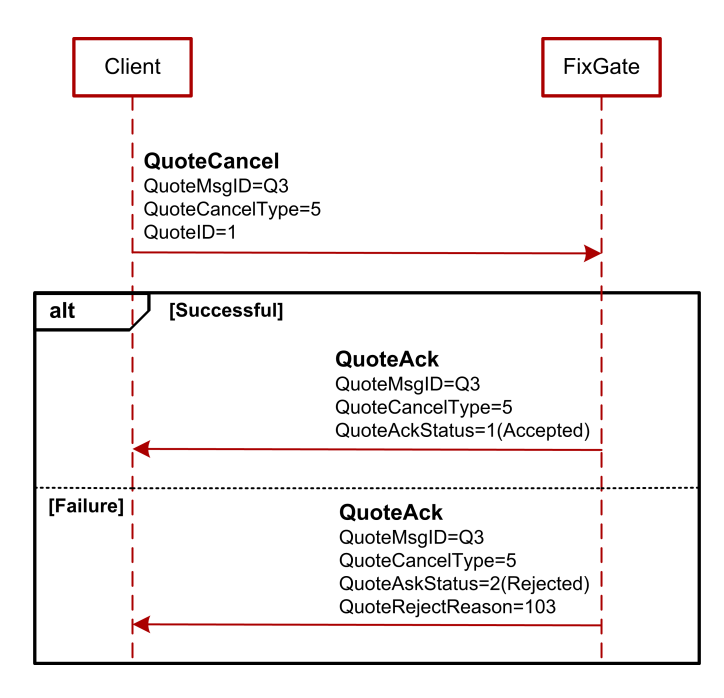

**Figure 3. Diagram. SIngle quote cancel**

#### <span id="page-19-0"></span>**5.2.2.2. Mass quote cancel**

The client side sends message **QuoteCancel**, with mass cancel value specified in field QuoteCancelType. On successful cancel, the system replies with 5 messages **QuoteAck**, with QuoteCancelType=5 for each cancelled quote, along with cancellation report message **QuoteAck** with QuoteCancelType=1 (transaction completed). On unsuccessful cancel, the system replies with message **QuoteAck** with QuoteAckStatus=2(Rejected).

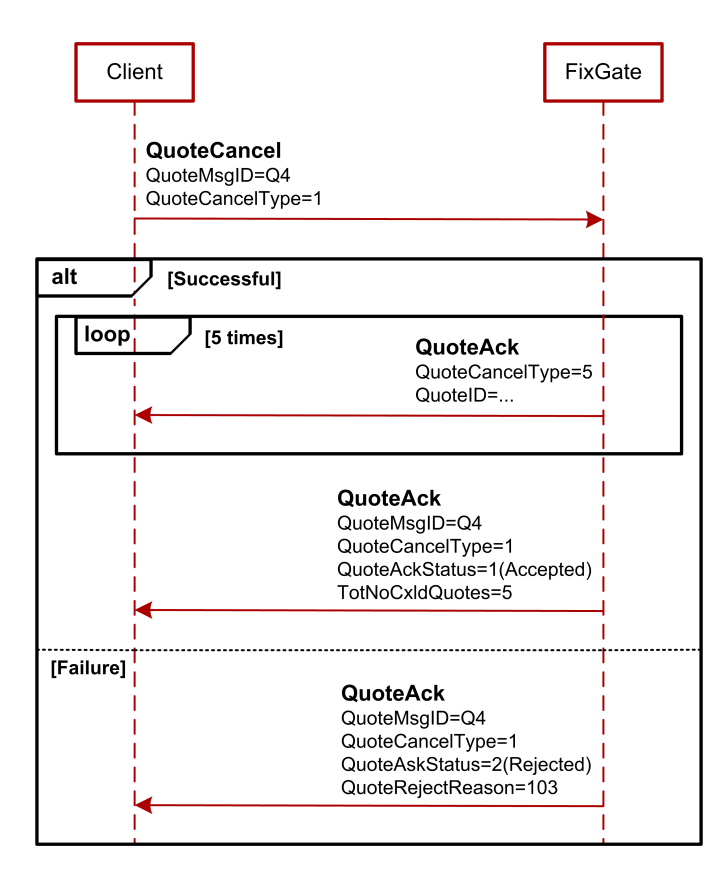

**Figure 4. DIagram.Mass quote cancel**

#### <span id="page-19-1"></span>**5.2.3. Changing quotes**

You can change either one or two quotes via single message. For both transactions, the quotes are specified with the Exchange-assigned ID.

#### <span id="page-19-2"></span>**5.2.3.1. Changing one quote**

The client side sends message **Quote** with QuoteModelType=2 (change quote) into the system. On successful change, the system replies either with message QuoteResponse (new quote added) or with message **QuoteAck** (quote deleted from order-book). On unsuccessful change, the system replies with message **QuoteAck** with QuoteAckStatus=2(Rejected).

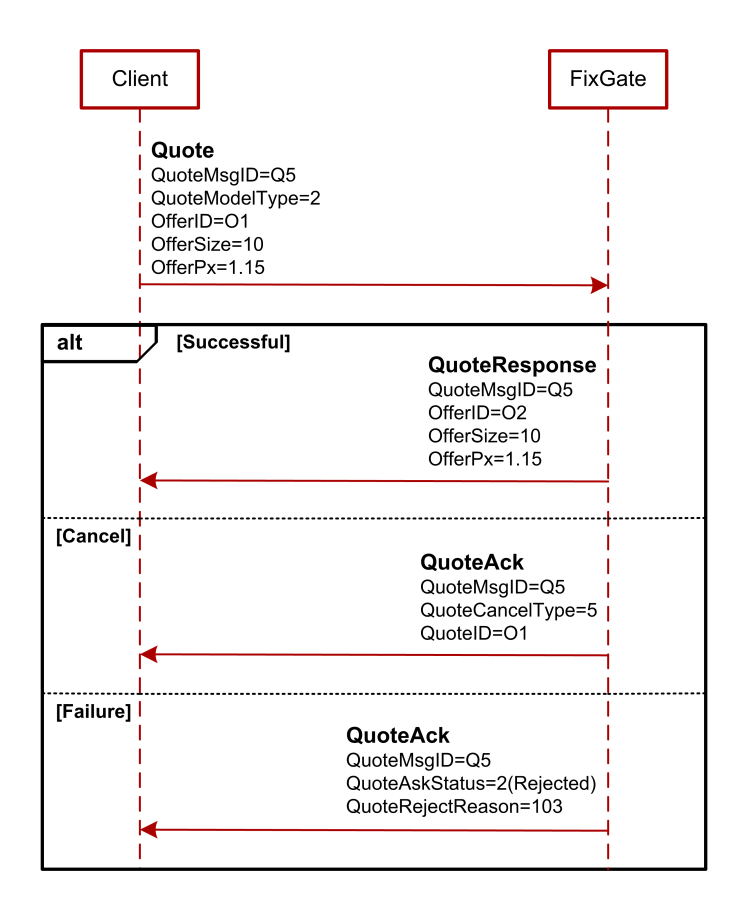

#### **Figure 5. DIagram. Changing one quote**

#### <span id="page-20-0"></span>**5.2.3.2. Changing two quotes via a single message**

The client side sends message **Quote** with QuoteModelType=2 (change quote) containing some new quote parameters into the system. On successful change, the system either replies with two messages **QuoteResponse** (two new quotes added), or with two messages **QuoteAck** (two quotes deleted from order-book). Rejection of one quote will result in rejection of the second quote as well, and a single message **QuoteAck** with specified erroneous quote (1 - Bid, 2 - Offer) in field Side will be sent by FixGate in reply. When both quotes have been rejected due to the same reason, FixGate will reply with a single message **QuoteAck** with Side=3 (All quotes).

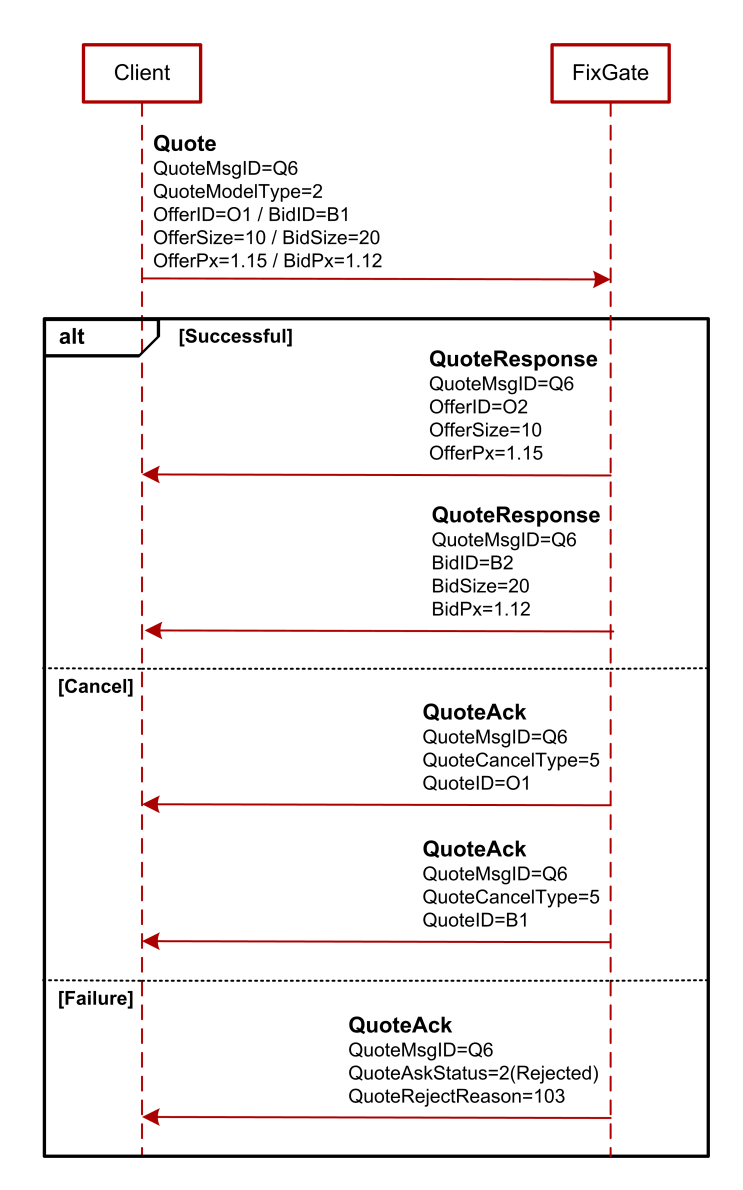

**Figure 6. Diagram. Changing two quotes with single message**

#### <span id="page-21-0"></span>**5.2.4. Matching quotes into a trade**

Within IQS, indicative quotes are matched in the Order Driven Market mode. When two indicative quotes of opposite direction match, they perform an indicative trade. There are two sides behind each indicative trade, i.e. Initiator (initially added quote), and Contractor (the matching quote, which was added later and performs the indicative trade).

Every stage of matching indicative quotes is indicated by indicative trade status change.

Two negotiated orders are added into SPECTRA, one by one, that perform a trade. Finally, the process of matching two quotes into trade is considered to be completed.

Every stage of matching indicative quotes is indicated by indicative trade status change.

Below is the quote matching algorithm, step by step:

- After two indicative quotes are matched, an indicative trade performs within IQS, and the message **ExecutionReport** with Status=0 (being processed) will be sent to the Client side.
- A negotiated order from the Contractor side based on the indicative trade parameters is added into SPECTRA. Upon adding the order, all necessary checks and verifications are applied, including the one for collateral sufficiency. After the order is added, the message **ExecutionReport** with Status=1 (wait for confirmation from Initiator) will be sent to the Client side.
- Within a certain time frame (specified by administrator), IQS is awaiting for trade confirmation from the Initiator (see [Section 5.1.3,](#page-13-0) ["ExecutionReport \(output\)"](#page-13-0) for details). After confirmation is received, the message **ExecutionReport** with Status=2 (confirmation from Initiator received) will be sent to the Client side. A negotiated order from the Initiator side based on the indicative trade parameters is added into SPECTRA.
- After two orders are matched into trade within SPECTRA, the message **ExecutionReport** with Status=4 (trade performed) will be sent to the Client side.
- Once there any error occurs on matching the quotes, or, for any reason, the trade cannot be confirmed, the message **ExecutionReport** with Status=3 (trade not performed due to an error) will be sent to the Client side, containing the appropriate IQS error code in field 'RejectReason'.

#### <span id="page-22-0"></span>**5.2.4.1. Trade confirmation**

To confirm a trade, the Initiator side is to send message **ExecutionReport** containing the indicative trade ID in reply to message **ExecutionReport** with indicative trade status '1' (wait for confirmation from Initiator). On successful confirmation, the system will send message **ExecutionAck** with ExecAckStatus=1(Accepted), and the indicative trade status will be set to 2 (confirmation from Initiator received). On unsuccessful confirmation, the system will send **ExecutionAck** with ExecAckStatus=2(Rejected), and the indicative trade status will be set to 3 (trade not performed due to an error).

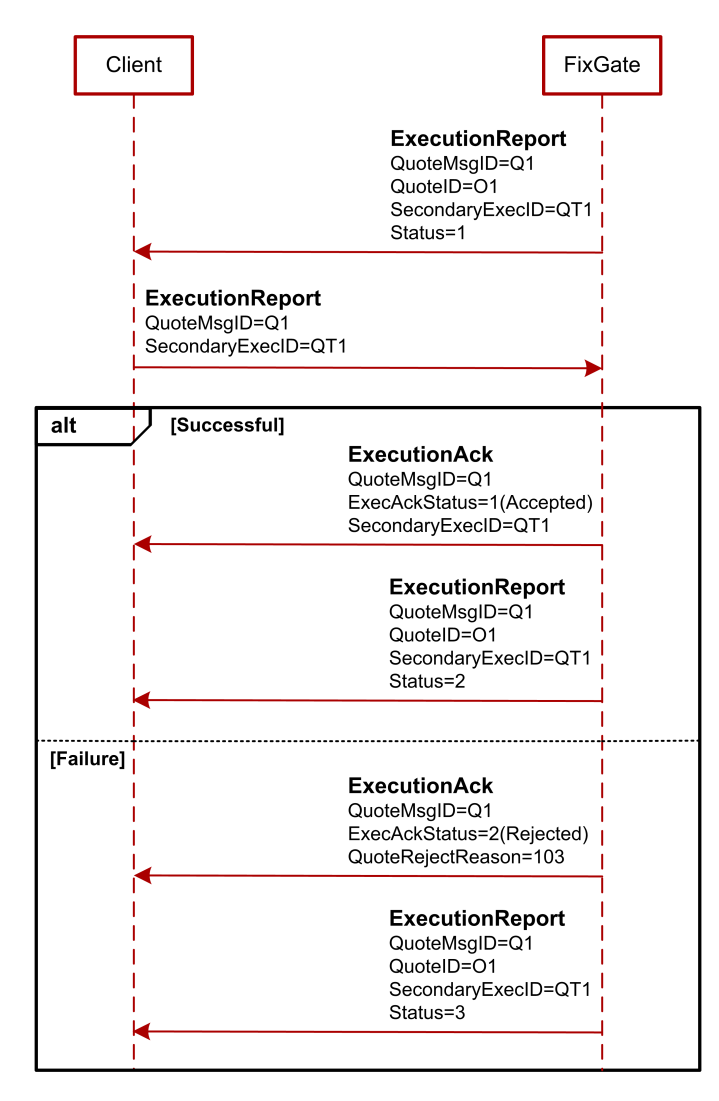

**Figure 7. Diagram. Indicative trade confirmation**

#### <span id="page-22-1"></span>**5.2.4.2. Matching quote type 'Day'**

Quote type 'Day' - remains in order-book after being partially matched.

The client side sends message **Quote** with TimeInForce=0 into the system. Later, the quote will be fully matched into indicative trade (message **ExecutionReport** with Status=0). Below is the diagram displaying consequence of the messages sent, where the Client side is Contractor, with automatic confirmation of indicative trades.

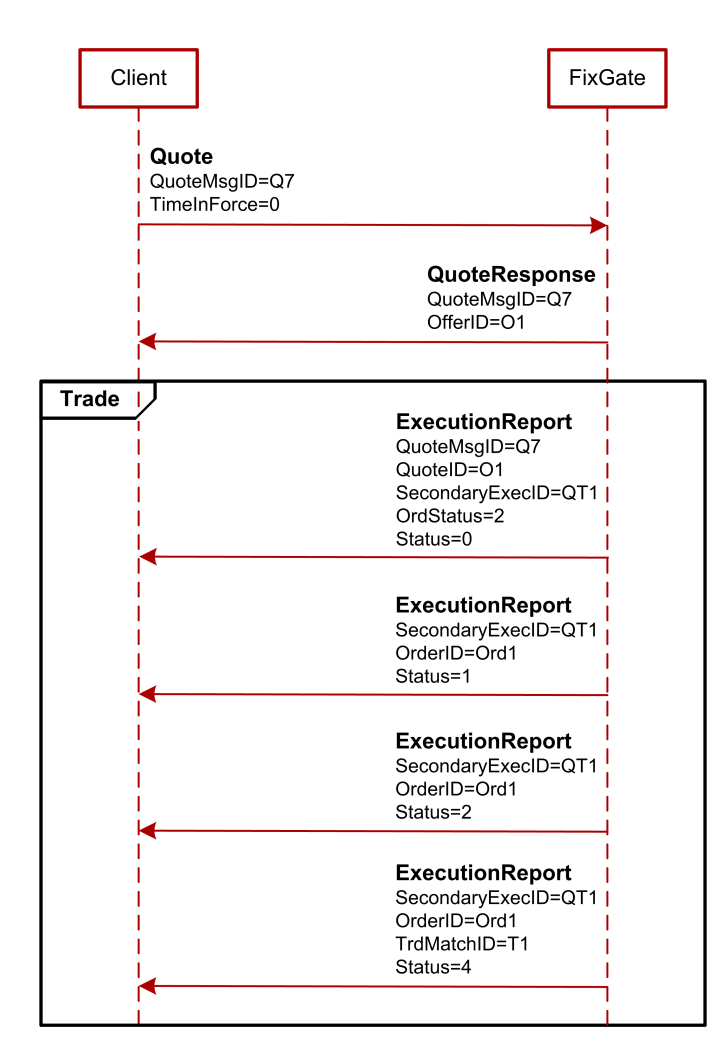

**Figure 8. Diagram. Matching quote type 'Day'**

#### <span id="page-23-0"></span>**5.2.4.3. Matching quote type IOC**

Quote type IOC - cancels after auction end.

The client side sends message **Quote** with TimeInForce=3 into the system. Later, the quote will be partially matched into indicative trade (message **ExecutionReport** with Status=0), and its residual will be cancelled (messages **QuoteAck**with QuoteCancelType=5). Below is the diagram displaying consequence of the messages sent, where the Client side is Contractor, with automatic confirmation of indicative trades.

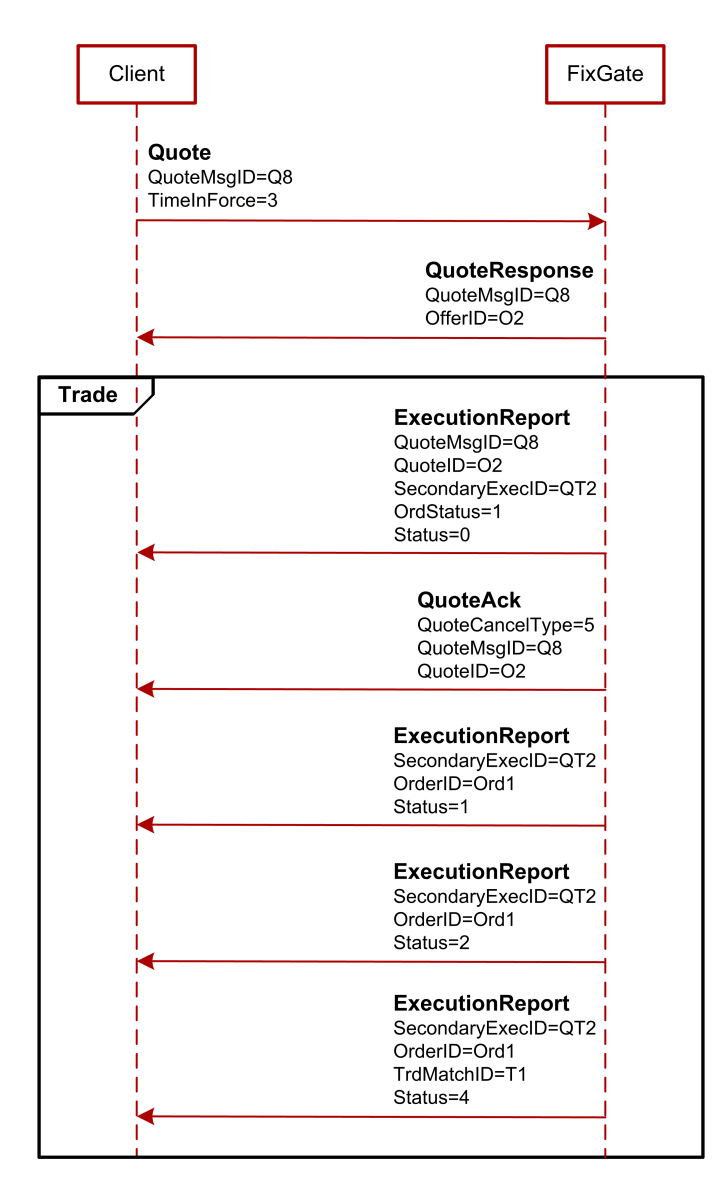

**Figure 9. Diagram. Matching quote type IOC**

### <span id="page-24-0"></span>**5.3. Flood Control**

The control system of clients' application flood control is a part of the FixGate. It restricts client's application to send more transactions per time unit (for single fix session) than it is stated in the connection agreement. At present moment, you can acquire login with 30, 60, 90, etc. messages per second. If you exceed the limit of messages, the control system sends the user a reply message (Reject) of the following structure:

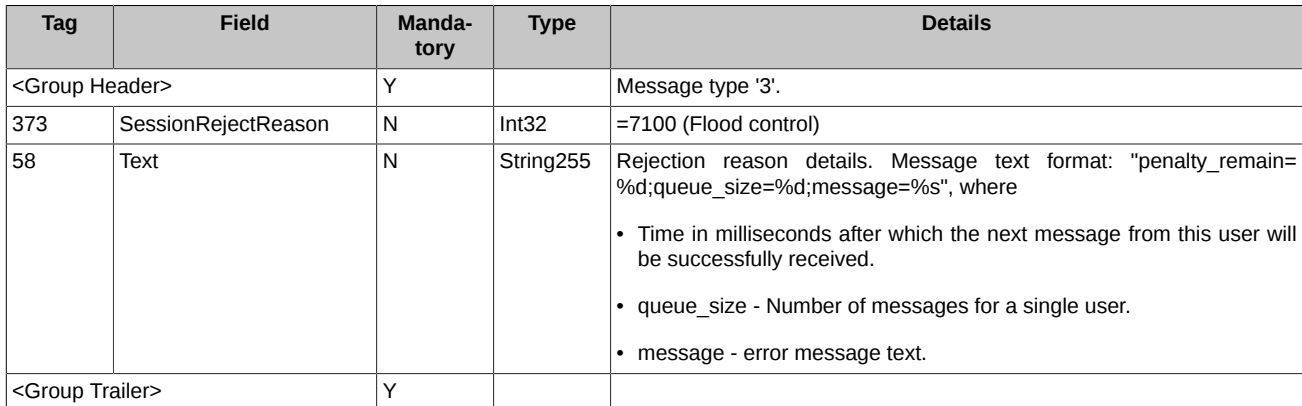

The number of messages for the elapsed second is estimated while receiving every single message. Thus, if a user constantly sends requests with the frequency greater than it is allowed, then his messages will not be processed at all.

# <span id="page-25-0"></span>**5.4. General System Error**

In case of a system-level error in delivering and processing a message, the Client side receives message **Reject** containing the error details:

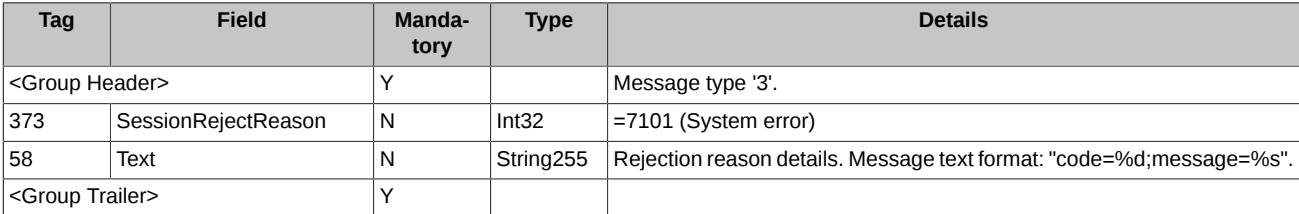